## **Keyshot Network Rendering**

Before you begin: Work locally. Always start by moving your file to the desktop. Opening and printing files from a USB (or other) drive can create problems.

**Instructions**

Keyshot Network Rendering allows you to send Keyshot rendering jobs to a distributed cluster of computing resources. All Windows workstations in the Art and Design labs are functioning as slaves that donate a portion of their CPU cycles to the rendering system. This allows you to have access to more cores that a single computer. It also allows you to submit a job to the network, log off and leave, and return and download your finished job from any other computer on the network.

1 When setting up your render job in the Render menu Output tab, specify the file name as:

[your netID]\_[your filename].[filetype]

to help you identify your job in the queue.

Ex. arnold18\_test\_1.jpg

2 In the Options tab, set Mode to Send to network, and click Send to Network

| Output<br><b>Options</b><br>Queue | Mode    | $O$ Default $O$<br>CPU Usage All 8 Cores                      |                               | Background Send to Network<br>Use Realtime CPU Settings |              |
|-----------------------------------|---------|---------------------------------------------------------------|-------------------------------|---------------------------------------------------------|--------------|
|                                   | Quality | Maximum Samples                                               | Maximum Time Advanced Control |                                                         |              |
|                                   |         | <b>Samples</b>                                                | 16                            | Global Illumination<br>٠                                | $\vert$ 1    |
|                                   |         | <b>Ray Bounces</b>                                            | 6                             | Pixel Blur                                              | 1.5          |
|                                   |         | <b>Anti Aliasing</b>                                          | 1                             | <b>DOF</b><br>$\bigcirc$ -                              | $\mathbf{1}$ |
|                                   |         | Shadow                                                        | 1                             | <b>Caustics</b><br>$\blacksquare$                       | $1\,$        |
|                                   |         | <b>Sharp Shadows</b><br>$\overline{\mathbf{v}}$               |                               |                                                         |              |
|                                   |         | <b>Sharper Texture Filtering</b><br>Global Illumination Cache |                               |                                                         |              |
|                                   |         |                                                               |                               |                                                         |              |
|                                   |         |                                                               |                               |                                                         |              |
|                                   |         |                                                               |                               |                                                         |              |
|                                   |         |                                                               |                               |                                                         |              |
|                                   |         |                                                               |                               |                                                         |              |

Fig 1 - Render Options menu

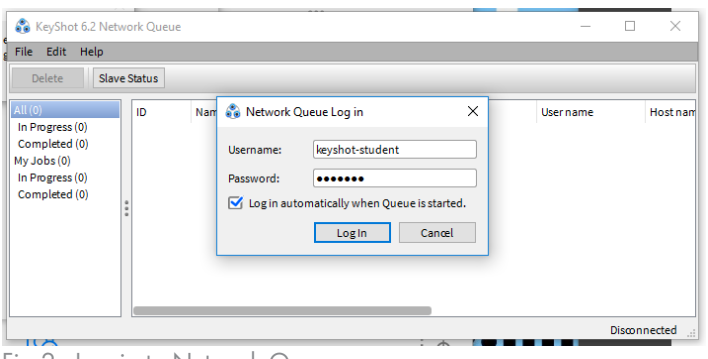

Fig 2 - Log in to Network Queue

3 The Keyshot Network Render Queue will open and prompt you to log in. Log in using:

Username: keyshot-student Password: student

Note: If you are not already logged in, your first job may time out while waiting for you to enter the login credentials. If this happens, simply go back to Keyshot and click Send to Network again.

## **Instructions**

4 Your job will now appear in the render queue. A progress bar will appear to show you how far along the current job processing is.

Note: We have noticed that the estimated render times are not totally accurate, so do not put too much stock in what the software says the estimated time remaining is.

5 You may now close out of the program and even log off of the computer and your job will continue to render.

6 When your job is done, you may open the Keyshot Network Queue application on any Windows computer in the lab. Find your job in the queue, right click on it and click download to download the file.

7 When you have successfully downloaded your file. Please right click on the job and delete it from the queue.

| KeyShot 6.2 Network Queue |              |                                     |                   |                | П                               | $\times$      |
|---------------------------|--------------|-------------------------------------|-------------------|----------------|---------------------------------|---------------|
| File<br>Edit<br>Help      |              |                                     |                   |                |                                 |               |
| Delete                    | Slave Status |                                     |                   |                | Logged in as: Keyshot-student V |               |
| All (62)                  | ID           | Name                                | <b>Status</b>     | Progress       | <b>User name</b>                | Host ni       |
| In Progress (0)           | 73           | arnold18 test                       | Done              |                | Keyshot-Student                 | <b>FAA-9D</b> |
| Completed (62)            | 72           | Chamfer Field 9                     | Done              | ä,             | Keyshot-Student                 | <b>FAA-BF</b> |
| My Jobs (61)              | 71           | Chamfer Field 8                     | Done              |                | Keyshot-Student                 | <b>FAA-BF</b> |
| In Progress (0)           | 70           | Chamfer Field 9                     | Done              | $\overline{a}$ | Keyshot-Student                 | <b>FAA-BF</b> |
| Completed (61)            | 69           | Chamfer Field 8                     | Done              |                | Keyshot-Student                 | <b>FAA-BF</b> |
|                           | 68           | <b>Chamfer Field 7</b>              | Done              |                | Keyshot-Student                 | <b>FAA-BF</b> |
|                           | 67           | Chamfer Field 6                     | Done              |                | Keyshot-Student                 | FAA-BF        |
|                           | 66           | Chamfer Field 5                     | Done              |                | Keyshot-Student                 | FAA-BF        |
|                           | 65           | Chamfer Field 4                     | Done              |                | Keyshot-Student                 | <b>FAA-BF</b> |
|                           | 64           | Chamfer Field 3                     | Done              |                | Keyehot-Student                 | FAA-RF        |
| ٠                         |              |                                     |                   | 989            |                                 |               |
|                           |              |                                     | <b>Properties</b> | Log<br>Preview |                                 |               |
|                           |              | Project name: arnold18_test         |                   |                |                                 |               |
|                           | Type:        | Image                               |                   |                |                                 |               |
|                           |              |                                     |                   |                |                                 |               |
|                           | Owner:       | keyshot-student (74:46:A0:9D:C2:E6) |                   |                |                                 |               |
| ׀                         | Download:    | arnold18 test.jpg                   |                   |                |                                 |               |
|                           |              |                                     |                   |                |                                 |               |
|                           |              |                                     |                   |                |                                 |               |

Fig 5 - Download Completed Job

| ID | Name          | <b>Status</b> | Progress | <b>User name</b>   | Host nam |
|----|---------------|---------------|----------|--------------------|----------|
| 73 | arnold18 test | Rendering     |          | 4% Keyshot-Student | FAA-9DC2 |

Fig 3 - Progress Bar

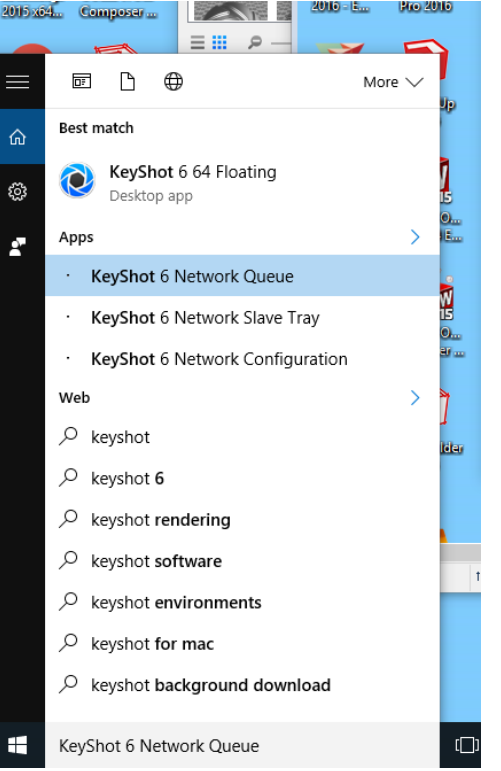

Fig 4 - Opening Keyshot Network Queue in the Start Menu

| Help<br>Edit.<br><b>File</b>                      |                     |                               |               |                   |                |     |                               |               |
|---------------------------------------------------|---------------------|-------------------------------|---------------|-------------------|----------------|-----|-------------------------------|---------------|
| <b>Delete</b>                                     | <b>Slave Status</b> |                               |               |                   |                |     | Logged in as: Keyshot-student |               |
| All (62)                                          | ID                  | Name                          |               | <b>Status</b>     | Progress       |     | <b>User name</b>              | Host na       |
| In Progress (0)<br>Completed (62)                 |                     | $73 -$<br>arnold <sub>1</sub> |               |                   | $\sim$         |     | Keyshot-Student               | <b>FAA-9D</b> |
|                                                   | 72                  | Chamfer                       | Download      |                   |                |     | Keyshot-Student               | <b>FAA-BF</b> |
| My Jobs (61)<br>In Progress (0)<br>Completed (61) | 71                  | Chamfer                       | <b>Delete</b> |                   | $\overline{a}$ |     | Keyshot-Student               | FAA-BF        |
|                                                   | 70                  | Chamfer                       |               |                   | $\sim$         |     | Keyshot-Student               | FAA-BF        |
|                                                   | 69                  | Chamfer Field 8               |               | Done              |                |     | Keyshot-Student               | <b>FAA-BF</b> |
|                                                   | 68                  | <b>Chamfer Field 7</b>        |               | Done              | $\overline{a}$ |     | Keyshot-Student               | FAA-BF        |
|                                                   | 67                  | Chamfer Field 6               |               | Done              | $\sim$         |     | Keyshot-Student               | <b>FAA-BF</b> |
|                                                   | 66                  | Chamfer Field 5               |               | Done              | ÷              |     | Keyshot-Student               | <b>FAA-BF</b> |
|                                                   | 65                  | Chamfer Field 4               |               | Done              |                |     | Keyshot-Student               | FAA-BF        |
|                                                   | 64<br>$\frac{a}{a}$ | Chamfer Field 3               |               | Done              |                |     | Keychot-Student               | FAA-RF        |
|                                                   |                     |                               |               |                   | 0.0.0          |     |                               |               |
|                                                   |                     |                               |               | <b>Properties</b> | Preview        | Log |                               |               |

Fig 6 - Delete Completed Job After Download